# Konftel Video Solutions with Konftel Cam50

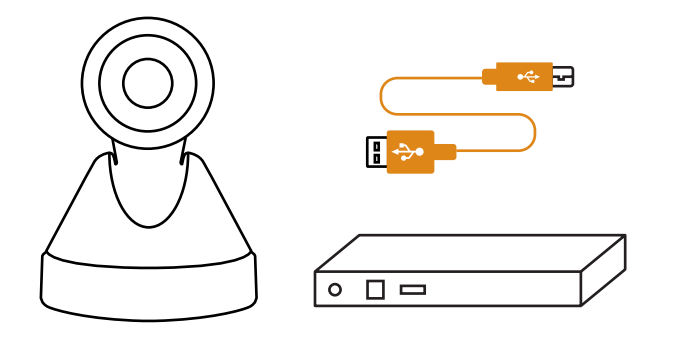

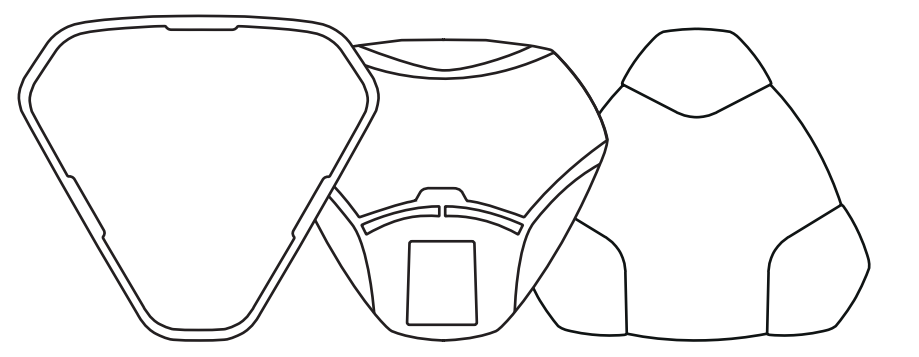

**IKCNFTEL GETTOGETHER** 

## INSTALLATION GUIDE

Konftel is a leading company within collaboration endpoint solutions. Since 1988, our mission has been to help people in businesses around the world to have meetings regardless of distance. We know that remote collaboration is an effective way to save time, money and contribute to a more sustainable world.

All our video kits supports Konftel One Cable Connection, so a single USB cable is all you need to connect the camera, the speakerphone and the room's screen to the collaboration app on your laptop.

We are Climate Neutral Certified, offering customers an option to purchase conferencing equipment while keeping a clear climate conscience. Crystal clear audio and a sharp video image are essential for efficient meetings; this is why we only focus on cutting-edge technology in our Collaboration Solutions. Our audio technology OmniSound® is built into all Konftel Conference phones and devices. The products are sold globally under the Konftel brand and our headquarters are based in Sweden.

2. Connect the USB cable and wait until configuration is completed. *(The first time, it might take up to 60 seconds.)*

Read more about the company and our products at **konftel.com**.

Konftel AB, Box 268, SE-901 06 Umeå, Sweden **Tel:** +46 90 70 64 89 **E-mail:** info@konftel.com

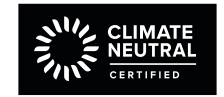

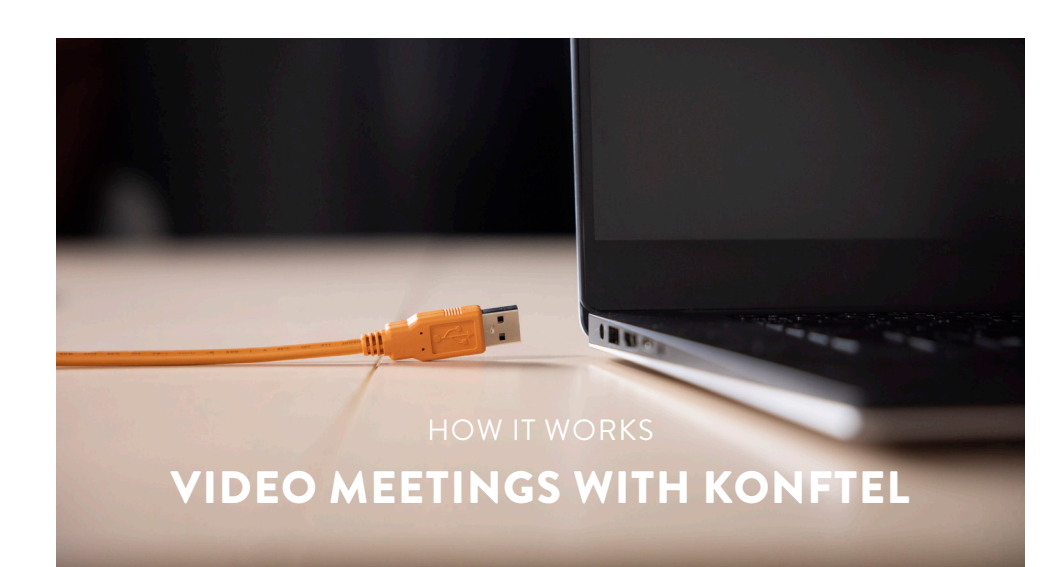

1. Before connecting the orange cable to your laptop, make sure you have the DisplayLink driver installed. Download driver at *konftel.com/occ*

### **WHAT YOU NEED**

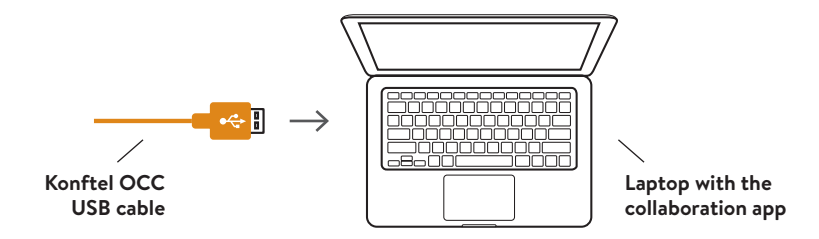

### **FIRST TIME**

3. In your collaboration app (for example Microsoft Teams or Zoom), go to settings and select Konftel for both audio and camera.

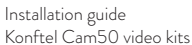

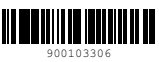

(ILCONFTEL GETTOGETHER

### Good goods!

Konftel is a Climate Neutral certified company. We have measured and offset our entire footprint of greenhouse gases, and are committed to reduce our emissions.

**II(KONFTEL GETTOGETHER)** 

### PACKING LIST FOR THE RESERVE OF THE RESERVE OF THE RESERVE OF THE RESERVE OF THE RESERVE OF THE RESERVE OF THE

All our video kits supports Konftel One Cable Connection, so a single USB cable is all you need to connect the camera, the speakerphone and the room's screen to the collaboration app on your laptop.

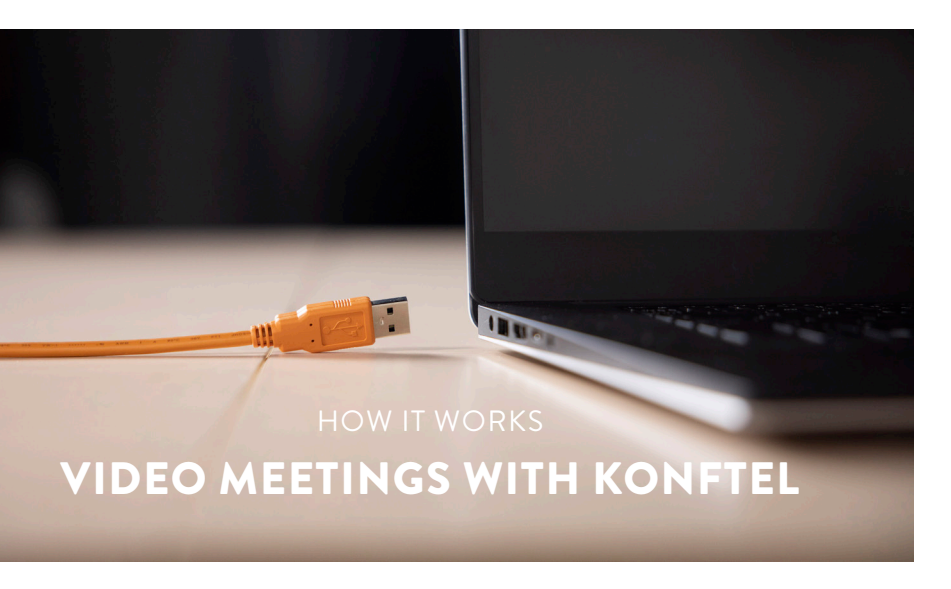

1. Before connecting the orange cable to your laptop, make sure you have the DisplayLink driver installed. Download driver at *konftel.com/occ*

2. Connect the USB cable and wait until configuration is completed. *(The first time, it might take up to 60 seconds.)*

**WHAT YOU NEED**

### **FIRST TIME**

### *After installation, tear off next page and place it on the table next to the orange cable.*

3. In your collaboration app (for example Microsoft Teams or Zoom), go to settings and select Konftel for both audio and camera.

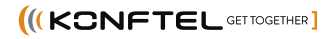

**HDMI cable (not included)**

 $\Box\Box$ 

 $\begin{bmatrix} 1 & 0 & 0 \\ 0 & 0 & 0 \\ 0 & 0 & 0 \\ 0 & 0 & 0 \\ 0 & 0 & 0 \\ 0 & 0 & 0 \\ 0 & 0 & 0 \\ 0 & 0 & 0 \\ 0 & 0 & 0 \\ 0 & 0 & 0 & 0 \\ 0 & 0 & 0 & 0 \\ 0 & 0 & 0 & 0 \\ 0 & 0 & 0 & 0 & 0 \\ 0 & 0 & 0 & 0 & 0 \\ 0 & 0 & 0 & 0 & 0 \\ 0 & 0 & 0 & 0 & 0 & 0 \\ 0 & 0 & 0 & 0 & 0 & 0 \\ 0 & 0 & 0 & 0 & 0 &$ 

**Connect the screen to the laptop if you can't run DisplayLink.**

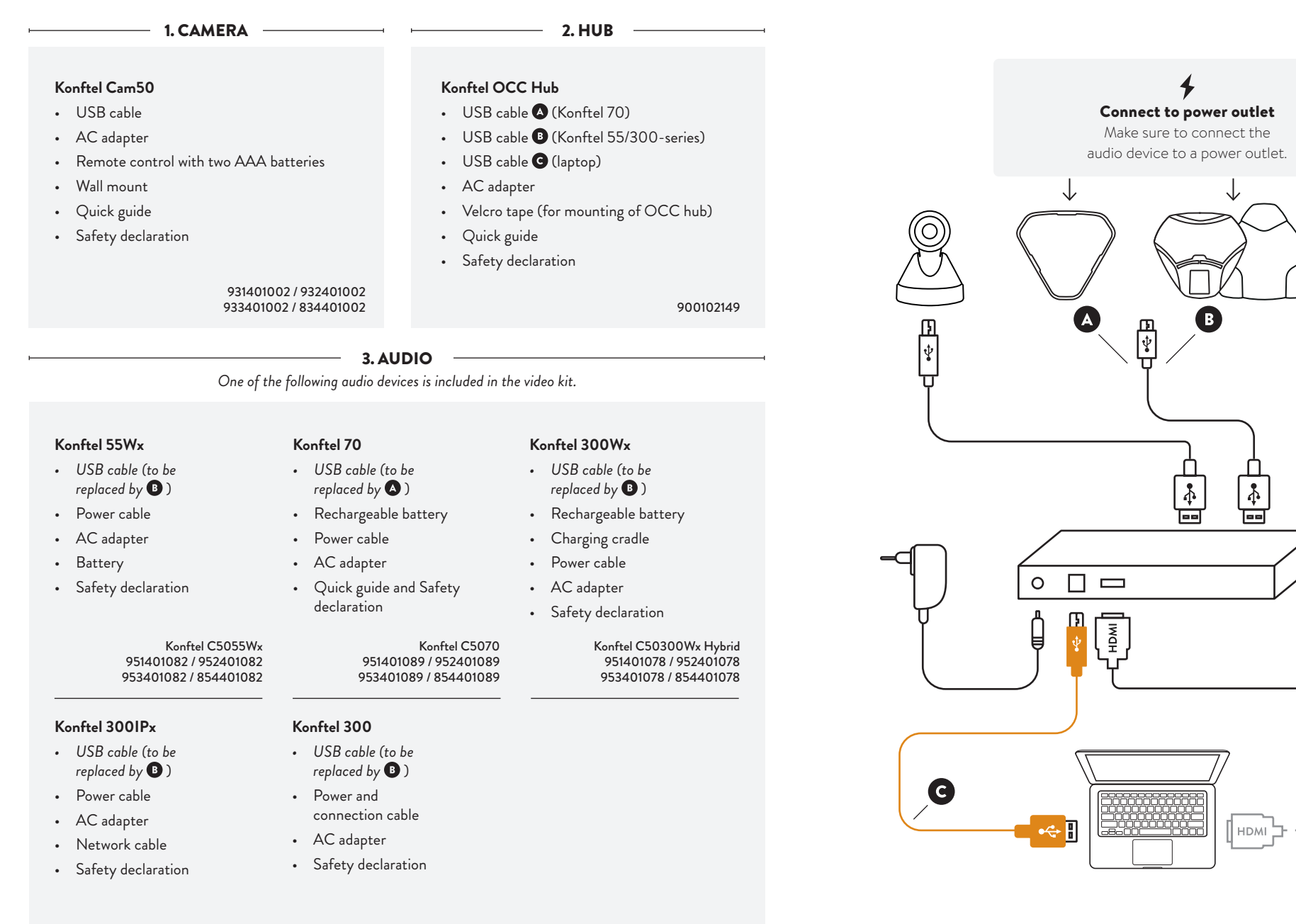

Konftel C50300IPx Hybrid 951401089 / 952401089 953401089 / 854401089 Konftel C50300 Analog Hybrid 951401089 / 952401089 953401089 / 854401089

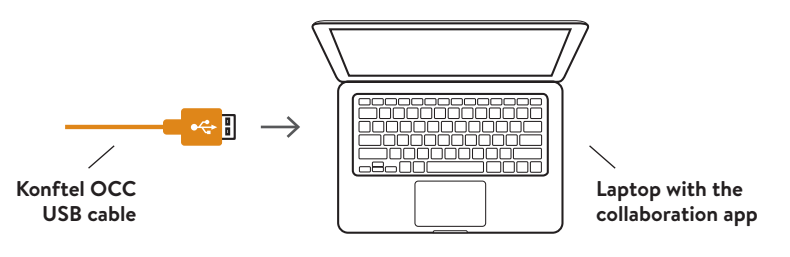